# **The Linux Print2Win mini-HOWTO**

Marcelo Pereira da Silva <marcelo@pereira.com>

v1.1

Jan 2002

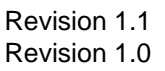

Revision History Revision 1.1 2002-07-19 ms 2002-01-01 ms

#### **Abstract**

This howto contains the general configuration to get Linux printing to a Windows print share.

### **Table of Contents**

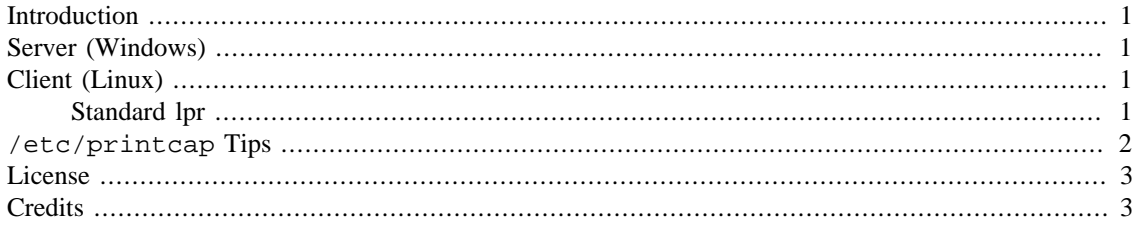

### <span id="page-0-0"></span>**Introduction**

As we want the print service running, we'll set up all the environment step by step, to avoid mistakes or bad configurations.

First, set up the server; when you have the server running, configure the clients.

# <span id="page-0-1"></span>**Server (Windows)**

There is no special rules when configuring the server. Just install the printer driver in the Windows server, test it to verify that the printer is running properly, and share the printer.

# <span id="page-0-2"></span>**Client (Linux)**

The client configuration is similar to Linux to Linux printing.

### <span id="page-0-3"></span>**Standard lpr**

The simplest way to do it is to add an entry to /etc/printcap. As a quick example, the entry for a generic matrix printer would be:

# EPSON LX300 epson:\

```
:sd=/var/spool/lpd/epson:\
:mx#0:\ \:\sh:\setminus:if=/var/spool/lpd/epson/filter:\
:lp=/dev/null:
```
#### **Note**

Make sure you are using the correct filter, or the right generic one.

Be sure you have created the directory /var/spool/lpd/epson, and the users you wish to use the printer have the right access to this.

For example, assume the Windows print server is named meriadoc, with an IP address of 192.168.1.49, and the printer is shared from Windows as epsonLX.

So, you have to configure /var/spool/lpd/epson/.config like this:

```
share='\\meriadoc\epsonLX'
hostip=192.168.1.49
```
Where:

- share='\\windows-print-server-name\print-share-name'
- hostip=windows-print-server-IP

Once your /etc/printcap is configured, you have to enable the print share:

[localhost]\$ **lpc up epson** [localhost]\$ **lpc enable epson**

If everything is ok, you can send jobs to the queue:

```
[localhost]$ lpr -Pepson file
```
### <span id="page-1-0"></span>**/etc/printcap Tips**

I have used the entry below in the first example, but this is not a particularly good idea:

```
...
:lp= /dev/null: \n\
```
Because lpr does an "exclusive" open on the file you specify as lp=. It does this in order to prevent multiple processes from trying to print to the same printer at the same time.

The side effect of this is that in your case, eng and colour can't print at the same time, (usually more or less transparent since they probably print quickly and since they queue you probably don't notice) but any other process that tries to write to /dev/null will break!

On a single user system, probably not a big problem. I have a system with over 50 printers. It would be a problem there.

The solution is to create a dummy printer for each. Eg: **touch /dev/eng**.

```
[localhost]$ touch /dev/eng
```
[localhost]\$ **touch /dev/colour**

## <span id="page-2-0"></span>**License**

This document, Print2Win-HOWTO, is copyrighted (c) 2001-2002 by Marcelo Pereira da Silva. Permission is granted to copy, distribute and/or modify this document under the terms of the GNU Free Documentation License, Version 1.1 or any later version published by the Free Software Foundation; with no Invariant Sections, with no Front-Cover Texts, and with no Back-Cover Texts. A copy of the license is available at<http://www.gnu.org/copyleft/fdl.html>.

## <span id="page-2-1"></span>**Credits**

Thanks to all those who sent opinions about this document, to everybody who told me some printing tips, to Rick Bressler, and a special thanks to Harish Pillay, who wrote the first version of this document.